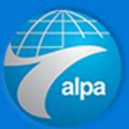

1. Click on Profile Setup at http://mypassword.alpa.org

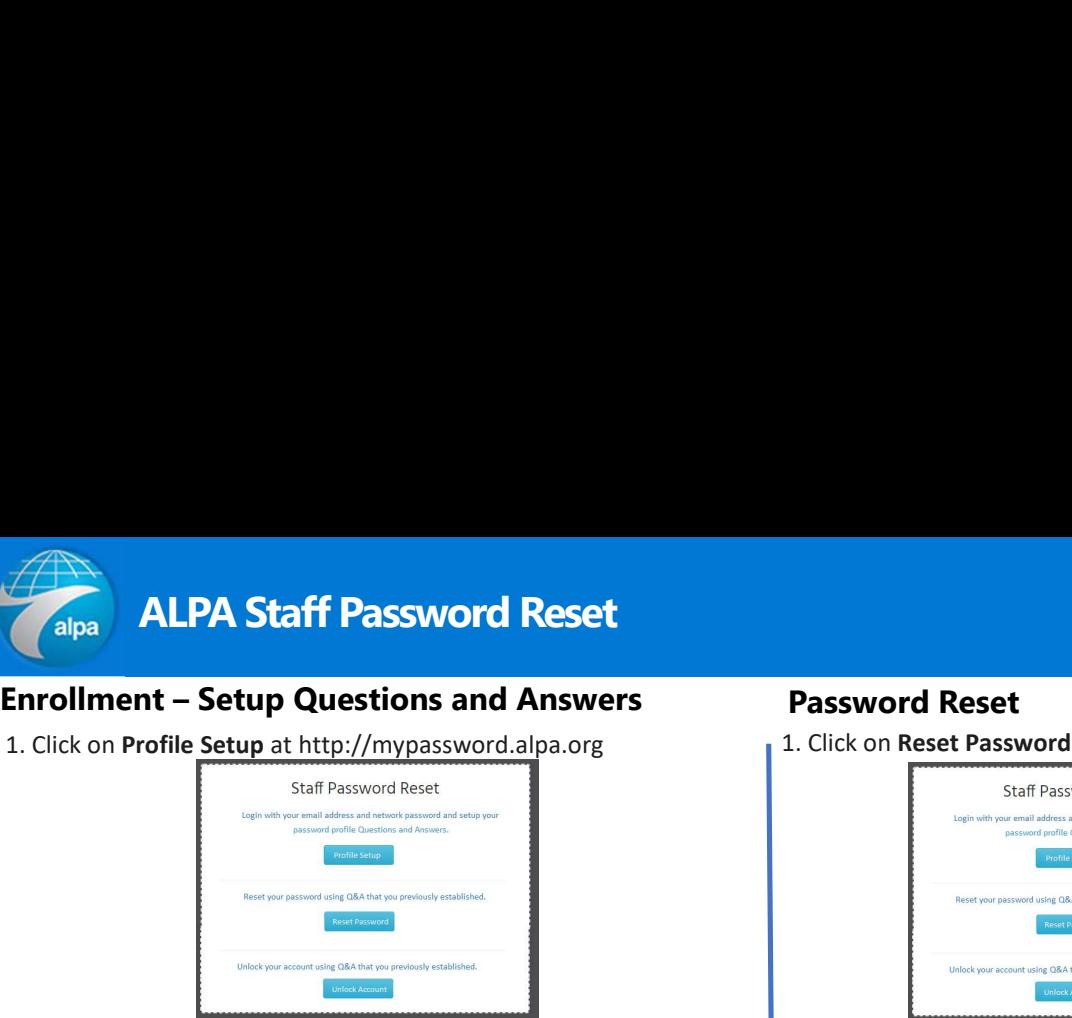

2. Login with your email address and password.

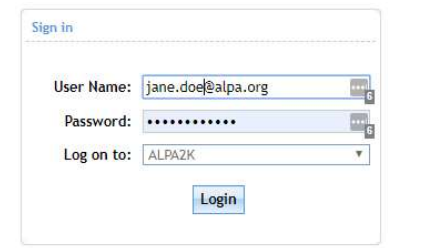

3. Select Click Here on pop up window. (if missing, select Enrollment)

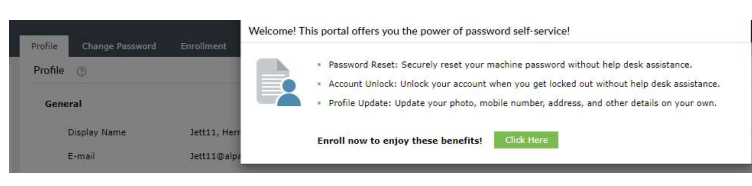

4. Choose Security Questions and select Next.

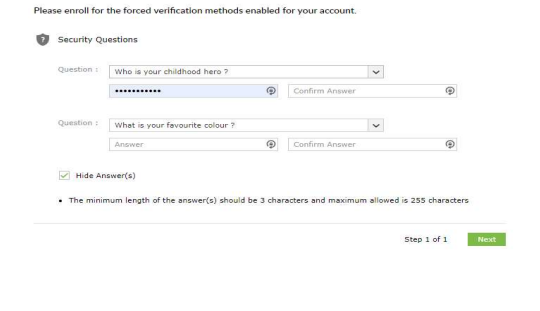

# Password Reset

1. Click on Reset Password at http://mypassword.alpa.org

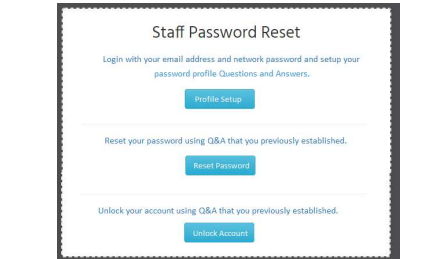

2. Enter email address, enter Captcha, and click Continue.

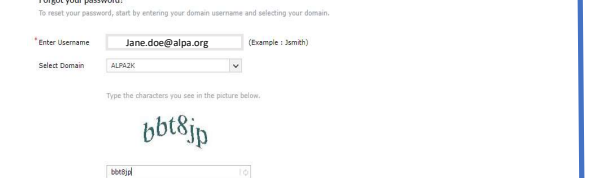

3. Answer security questions, Captcha, and click **Continue.** 3. An

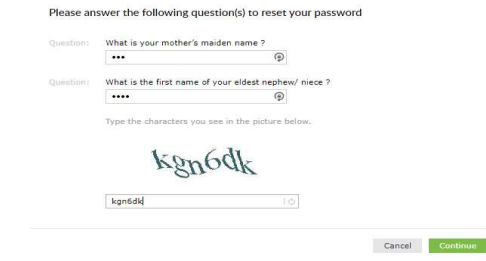

4. Enter new password twice, enter Captcha, and click Reset Password.

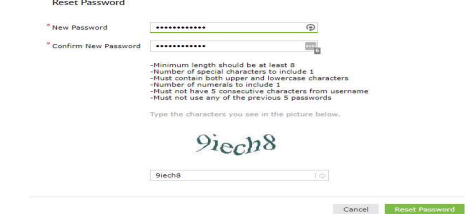

## Congratulations! Your password is reset!

## Unlock Account

1. Click on UnlockAccount at http://mypassword.alpa.org

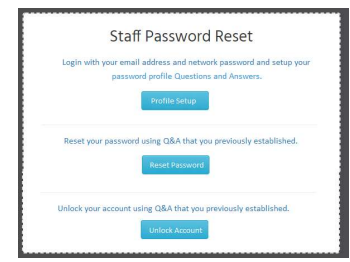

### 2. Enter email address, enter Captcha, and click Continue.

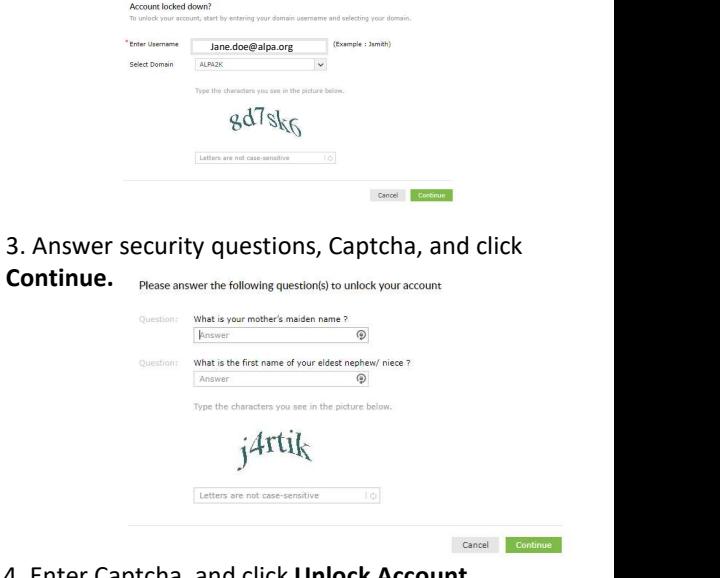

4. Enter Captcha, and click Unlock Account.

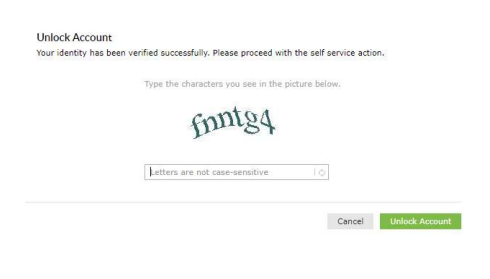

Congratulations! Your account is unlocked!

Congratulations! You have successfully enrolled!